# Creating your Works Cited Document using EasyBib

| ** Before you sto                                       | art: Have both your V               | Vorks Cited doc and your Article OPEN and ready (two Tabs) **                                                                                                    |  |  |  |  |  |  |  |
|---------------------------------------------------------|-------------------------------------|----------------------------------------------------------------------------------------------------|--|--|--|--|--|--|--|
| A. GOOGLE OR V                                          | /EB SITES                           |                                                                                                    |  |  |  |  |  |  |  |
| 1. Go to EasyBib.                                       | com (direct link also               | on the <u>BHS LMC page</u> )                                                                                                    |  |  |  |  |  |  |  |
| 2. Click on I only want to create citations             |                                     |                                                                                                    |  |  |  |  |  |  |  |
| 3. Copy and past<br>(URL = http://)                     | <b>e the URL</b> into the So        | MLA 8     MLA 7     APA     Chicago     More       Source type     Source       Website     Cite a webse by entering its URL or by searching for it.     Cite                                                                                                    |  |  |  |  |  |  |  |
| 4. Click on Cite Teacher Compensation: Fact vs. Fiction |                                     |                                                                                                    |  |  |  |  |  |  |  |
| <b>5. Review</b> & click<br>(go Back to Searc           | h results if probs)                 | ere's what we found:<br>Article Title Teacher Compensation: Fact vs.<br>Fiction URL http://www.nea.org/home/12661.h<br>tm Vebsite Title NEA Date Accessed February 28, 2019 Continue Continue |  |  |  |  |  |  |  |
| 6. Add missing in<br>(See teacher for h                 | formation in <b>*d boxe</b><br>elp) | S Add in any information you have below. The starred boxes are strongly suggested.   What I'm citing   Tticle title   Teacher Compensation: Fact vs. Fiction     Contributors     Author   Author   Add another contributor     Online publication info   Website title   NEA   Publisher / sponsor   URL   http://www.nea.org/home/12661.htm   Electronically   Published                                                                                                    |  |  |  |  |  |  |  |
| 7. Click on Comp                                        | ete Citation                        | More options                                                                                                    |  |  |  |  |  |  |  |
| 8. Copy & paste text into Works Cited                   |                                     | < Back to Review Complete Citation >                                                                                                    |  |  |  |  |  |  |  |

### B. DATABASE FROM MEL (Opposing Viewpoints, etc.)

\*\* Before you start: Have both your Works Cited doc and your Article OPEN and ready (two Tabs) \*\*

**1.** Go to the article, click on **Citation Tools** on the first page of the article

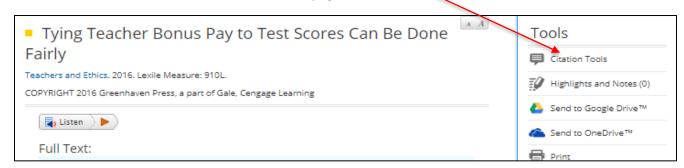

2. Copy and Paste (CTRL+C, CTRL+P) this text into your Works Cited Page

|           | MLA 8th Edition                                                                                                    |  |  |  |  |  |  |  |
|-----------|----------------------------------------------------------------------------------------------------|--|--|--|--|--|--|--|
| $\langle$ | Amaral, Matt. "Tying Teacher Bonus Pay to Test Scores Can Be Done Fairly." <i>Teachers and Ethics</i> , edited by Noah Berlatsky, Greenhaven<br>Press, 2016. Opposing Viewpoints. <i>Opposing Viewpoints in Context</i> , http://link.galegroup.com/apps/doc/EJ3010986222/OVIC?<br>u=lom_accessmich&sid=OVIC&xid=05639517. Accessed 28 Feb. 2019. Originally published as "Connecting Test Scores to Teacher Pay-<br>Po It Right, or Not at All," <i>Newamericamedia.org</i> , 11 May 2011. |  |  |  |  |  |  |  |
|           | Download Select                                                                                                    |  |  |  |  |  |  |  |

••••

# C. OTHER SOURCE (Interviews, books, etc.)

## 1. Go to EasyBib.com (direct link also on the BHS LMC page)

| 2. Click on             |                        |                               |                            |                |        |  |  |  |  |
|-------------------------|------------------------|-------------------------------|----------------------------|----------------|--------|--|--|--|--|
| 3. Select Source type v | MLA 8                  | MLA 7                         | APA                        | Chicago        | More v |  |  |  |  |
|                         | Source type<br>Website | Source<br>Cite a website by e | entering its URL or by sea | rching for it. | Cite   |  |  |  |  |

### 4. Fill in \*d boxes

(See teacher for help, as needed)

# 5. Click on Complete citation

6. Copy & paste text into your Works Cited document